# **Viewport tutorial**

## **Summary**

See previous basic tutorials for more info about [basic object creation,](https://orx-project.org/wiki/en/tutorials/object) [clock handling,](https://orx-project.org/wiki/en/tutorials/clock) [frames](https://orx-project.org/wiki/en/tutorials/frame) [hierarchy](https://orx-project.org/wiki/en/tutorials/frame) and [animations](https://orx-project.org/wiki/en/tutorials/anim).

This tutorial shows how to use multiple viewports with multiple cameras. Four viewports are created here.

The top left corner one (Viewport1) and the bottom right corner one (Viewport4) shares the same camera (Camera1).

To achieve this, we just need to use the same name in the config file for the camera.

Furthermore, when manipulating this camera using left & right mouse buttons to rotate it, arrow keys to move it and left control & left shift to zoom it, the two viewports associated with this camera will both be affected.

The top right viewport (Viewport2) is based on another camera (Camera2) which  $\blacktriangleright$  [frustum](https://en.wikipedia.org/wiki/Viewing_frustum) is narrower than the first one, resulting in a display twice as big. You can't affect this viewport at runtime in this tutorial.

The last viewport (Viewport3) is based on another camera (Camera3) which has the exact same settings than the first one.

This viewport will display what you originally had in the Viewport1 & Viewport4 before modifying their camera.

You can also interact directly with the first viewport properties, using WASD keys to move it and 'Q' & 'E' to resize it.

NB: When two viewports overlap, the latest one (ie. the one created after the other) will be displayed on top.

Lastly, we have a box that doesn't move at all, and a little soldier whose world position will be determined by the current mouse on-screen position.

In other words, no matter which viewport your mouse is on, and no matter how the camera for this viewport is set, the soldier will always have his feet at the same position than your mouse on screen (provided it's in a viewport).

Viewports and objects are created with random colors and sizes using the character '~' in config file.

NB: Cameras store their position/zoom/rotation in an orxFRAME structure, thus allowing them to be part of the orxFRAME hierarchy as seen in the [frame tutorial](https://orx-project.org/wiki/en/tutorials/frame).

As a result, object auto-following can be achieved by setting the object as the camera's parent. On the other hand, having a camera as parent of an object will insure that the object will always be displayed at the same place in the corresponding viewport  $^1$ .

### **Details**

As usual, we begin by getting the main clock and registering our Update function to it and, lastly, by creating our main object.

Please refer to the previous tutorials for more details.

However we create four viewports this time. Nothing really new, so we only need to write this code.

```
pstViewport = orxViewport CreateFromConfig("Viewport1");
orxViewport CreateFromConfig("Viewport2");
orxViewport CreateFromConfig("Viewport3");
orxViewport CreateFromConfig("Viewport4");
```
As you can see we only keep a reference to one created viewport. We do so as we want to interact with it later on, but we won't touch the three other ones.

Let's jump directly to our Update code.

First we snap our soldier guy under the mouse position. We've already seen such a thing in the [frame](https://orx-project.org/wiki/en/tutorials/frame) [tutorial](https://orx-project.org/wiki/en/tutorials/frame).

Here we do the exact same thing and we see that it works perfectly with multiple viewports. When the mouse is not over a viewport, orxNULL is returned instead of a pointer to the world coordinate values.

```
orxVECTOR vPos;
```

```
if(orxRenderGetWorldPosition(orxMouseGetPosition(\&vPos), \&vPos) !=orxNULL)
```

```
{
```
}

```
 orxVECTOR vSoldierPos;
```

```
orxObject GetWorldPosition(pstSoldier, &vSoldierPos);
 vPos.fZ = vSoldierPos.fZ;
```

```
orxObject SetPosition(pstSoldier, &vPos);
```
Before interacting directly with a viewport, let's play a bit with its associated camera. We could, for example, move it, rotate it or zoom.

Let's begin by getting our first viewport camera.

pstCamera = orxViewport\_GetCamera(pstViewport);

Ok, that was easy. Let's try to rotate it  $2$ .

```
if(orxInput_IsActive("CameraRotateLeft"))
{
  orxCamera SetRotation(pstCamera, orxCamera GetRotation(pstCamera) +
orx2F(-4.0f) * pstClockInfo-5fDT);}
```
Again, we see that our rotation won't be affected by the FPS and can be time-stretched as we use the clock's DT.

We could still have used the config system to get the rotation speed instead of hardcoding it!

Let's zoom, now.

```
if(orxInput IsActive("CameraZoomIn"))
{
   orxCamera_SetZoom(pstCamera, orxCamera_GetZoom(pstCamera) * orx2F(1.02f));
}
```
As this code doesn't use any clock info, it'll get affected by the clock's frequency and by the framerate.

Lastly, let's move our camera.

```
orxCamera GetPosition(pstCamera, &vPos);
if(orxInput IsActive("CameraRight"))
{
  vPos.fX \leftarrow orx2F(500) * pstClockInfo->fDT;}
orxCamera SetPosition(pstCamera, &vPos);
```
We're now done playing with the camera. As we'll see a bit later in this tutorial, this same camera is linked to two different viewports. They'll thus both be affected when we play with it.

As for viewport direct interactions, we can alter it's size of position, for example. We can do it like this, for example.

```
orxFLOAT fWidth, fHeight, fX, fY;
orxViewport_GetRelativeSize(pstViewport, &fWidth, &fHeight);
if(orxInput IsActive("ViewportScaleUp"))
{
  fWidth *= orx2F(1.02f);
  fHeight*= orx2F(1.02f);
```
}

```
orxViewport SetRelativeSize(pstViewport, fWidth, fHeight);
orxViewport_GetPosition(pstViewport, &fX, &fY);
if(orxInput_IsActive("ViewportRight"))
{
  fX \leftarrow \text{orx2F}(500) * \text{pstClockInfo-&fDT};}
orxViewport SetPosition(pstViewport, fX, fY);
```
Nothing really surprising as you can see.

Let's now have a look to the data side of our viewports.

```
[Viewport1]
C</math> amera = CameralRelativeSize = (0.5, 0.5, 0.0)RelativePosition = top leftBackgroundColor = (0, 100, 0) \sim (0, 255, 0)[Viewport2]
C</math> amera = Camera2RelativeSize = @Viewport1RelativePosition = top rightBackgroundColor = (100, 0, 0) \sim (255, 0, 0)[Viewport3]
Camera = Camera3
RelativeSize = @Viewport1RelativePosition = bottom leftBackgroundColor = (0, 0, 100) ~ (0, 0, 255)[Viewport4]
Camera = @Viewport1RelativeSize = @Viewport1RelativePosition = bottom rightBackgroundColor = (255, 255, 0)#(0, 255, 255)#(255, 0, 255)
```
As we can see, nothing really surprising here either.

We have three cameras for 4 viewports as we're using Camera1 for both Viewport1 and Viewport4.

We can also notice that all our viewports begins with a relative size of  $(0.5, 0.5, 0.0)$ . This means each viewport will use half the display size vertically and horizontally (the Z coordinate is ignored).

In other words, each viewport covers exactly a quart of our display, whichever sizes we have chosen for it, fullscreen or not.

As you may have noticed, we only gave an explicit value for the RelativeSize for our Viewport1. All the other viewports inherits from the Viewport1 RelativeSize as we wrote @Viewport1. That means that this value will be the same than the one from Viewport1 with the same key (RelativeSize).

We did it exactly the same way for Viewport4's Camera by using @Viewport1.

We then need to place them on screen to prevent them to be all displayed on top of each other. To do so, we use the property RelativePosition that can take either a literal value<sup>[3\)](#page--1-0)</sup> or a vector in the same way we did for its RelativeSize.

Lastly, the first three viewports use different shades for their BackgroundColor. For example,

 $BackgroundColor = (200, 0, 0) \sim (255, 0, 0)$ 

means the this viewport will use a random  $4$  shade of red.

If we want to color more presicely the BackgroundColor but still keep a random, we can use a list as in

BackgroundColor =  $(255, 255, 0)$ # $(0, 255, 255)$ # $(255, 0, 255)$ 

This gives three possibilities for our random color: yellow, cyan and magenta.

Finally, let's have a look to our cameras.

```
[Camera1]
FrustumWidth = @Display.ScreenWidth
FrustumHeight = @Display.ScreenHeight
FrustumFar = <math>1.0</math>FrustumNear = 0.0Position = (0.0, 0.0, -1.0)[Camera2]
FrustumWidth = <math>400.0</math>FrustumHeight = 300.0FrustumFar = <math>1.0</math>FrustumNear = 0.0Position = (0.0, 0.0, -1.0)[Camera3@Camera1]
```
We basically define their  $\frac{1}{2}$  [frustum](https://en.wikipedia.org/wiki/Viewing_frustum) (ie. the part of world space that will be seen by the camera and rendered on the viewport).

NB: As we're using 2D cameras, the frustum shape is **x** [rectangular cuboid.](https://en.wikipedia.org/wiki/Cuboid#Rectangular_cuboid)

Note that the Camera3 inherits from Camera1 but don't override any property: they have the exact

#### same property.

NB: When inheritance is used for a whole section, it's written this way: [MySection@ParentSection]. Why using two different cameras then? Only so as to have two physical entities: when we alter properties of Camera1 in our code, the Camera3 will remain unchanged.

We can also notice that Camera1's FrustumWidth and FrustumHeight inherits from the Display's screen settings. NB: When inheritance is used for a value, it's written like this *MyKey = @ParentSection.ParentKey*. The parent's key can be omitted if it's the same as our key: *SameKey = @ParentSection*.

Lastly we notice that our Camera2 has a smaller frustum. This means Camera2 will see a smaller portion of the world space. Therefore the corresponding viewport display will look like it's zoomed!  $\mathbf{x}$ 

#### **Resources**

Source code: 05 Viewport.c

Config file: [05\\_Viewport.ini](https://bitbucket.org/orx/orx/src/default/tutorial/bin/05_Viewport.ini)

[1\)](#page--1-0) very useful for making HUD & UI, for example [2\)](#page--1-0) only part of the code will be shown as for other directions, the logic remains [3\)](#page--1-0) composed of keywords top, bottom, center, right and left [4\)](#page--1-0) the '~' character is used as a random operator between two numeric values

From: <https://orx-project.org/wiki/> - **Orx Learning**

Permanent link: **<https://orx-project.org/wiki/en/tutorials/viewport?rev=1529589021>**

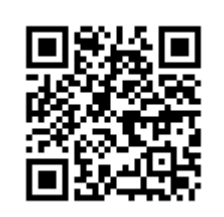

Last update: **2018/06/21 16:50 (18 months ago)**